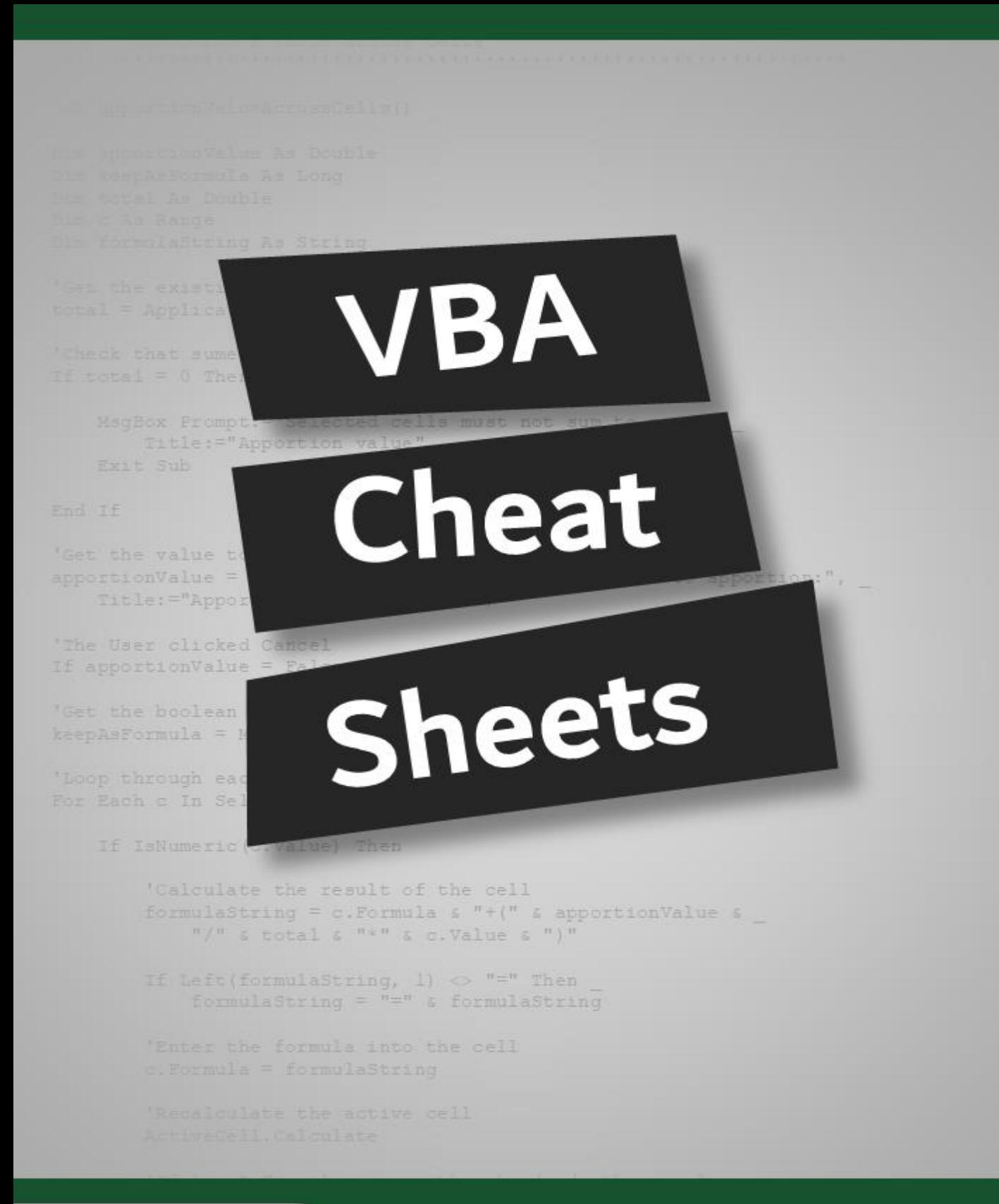

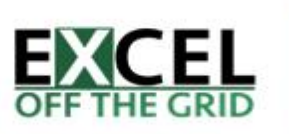

## **VBA Cheat Sheet – Workbooks**

#### **About workbooks**

- VBA assumes active workbook, unless explicitly stated
- Workbook must be open to use it

## **Reference workbooks**

**Create a workbook variable** Dim wb As Workbook

### **Assign a workbook to workbook variable**

'Reference a workbook by name Set wb = Workbooks("WorkbookName.xlsx")

'Reference the workbook containing the macro Set wb = ThisWorkbook

'Reference the active workbook Set wb = ActiveWorkbook

'Reference a workbook by order opened Set wb = Workbooks(1)

'Reference the last workbook opened Set wb = Workbooks(Workbooks.Count)

#### **Create new workbooks**

**Create new workbook** Workbooks.Add

**Create new workbook and assign to variable**

Set wb = Workbooks.Add

## **Opening workbooks**

**Open a workbook**

Workbooks.Open ("C:\FilePath\Name.xlsx")

#### **Open a workbook and assign to variable**

Set wb = Workbooks.Open("C:\FilePath\Name.xlsx")

#### **Open a workbook and with Passwords (File Open & Modify)**

```
Set wb = Workbooks.Open(Filename:="C:\Path\Name.xlsx",
    Password:="fileOpenPassword", _
```

```
 WriteResPassword:="modifyPassword")
```
#### **Open a workbook as read-only and update links on open**

```
Set wb = Workbooks.Open(Filename:="C:\Path\Name.xlsx",
    readOnly:=True, _
     UpdateLinks:=True)
```
## **Save workbooks**

**Save a workbook**

wb.Save

## **Save a workbook with a new name**

wb.SaveAs "C:\FilePath\NewWorkbookName.xlsx"

## **Save a copy of the workbook**

wb.SaveCopyAs "C:\FilePath\NewWorkbookName.xlsx"

**Protect and unprotect workbooks**

**Protect workbook without password** wb.Protect

**Unprotect workbook without password** wb.Unprotect

**Protect workbook with password** wb.Protect "Password"

**Unprotect workbook with password** wb.Unprotect "Password"

**Activate a workbook** wb.Activate

**Closing workbooks Close without saving changes** wb.Close False

**Close and save changes** wb.Close True

## **Loop through workbooks** Dim wb As Workbook For Each wb In Workbooks 'Action to perform on each workbook

 Debug.Print wb.Name Next wb

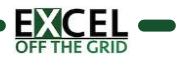

## **VBA Cheat Sheet – Worksheets**

#### **About worksheets**

- VBA assumes active workbook, unless explicitly stated
- VBA assumes active worksheet, unless explicitly stated

#### **Reference worksheets**

```
Create a worksheet variable
Dim ws As Worksheet
```
## **Assign a worksheet to a worksheet variable**

'Reference a worksheet by name Set ws = Worksheets("SheetName")

'Reference the active worksheet Set ws = ActiveSheet

```
'Reference a worksheet by position
Set ws = Worksheets(1)
```
'Reference the last worksheet Set ws = Worksheets(Worksheets.Count)

#### **Add worksheets**

**Add a worksheet** 'Add a worksheet Worksheets.Add

'Add a worksheet and assign to variable Set ws = Worksheets.Add

#### **Add a worksheet in a specific location**

'Add a worksheet Worksheets.Add

'Add 4 worksheets Worksheets.Add Count:=4

'Add a worksheet before a worksheet Worksheets.Add Before:=Worksheets(1)

'Add a worksheet after a worksheet Worksheets.Add After:=Worksheets(1)

'Add a worksheet to the end Worksheets.Add After:=Worksheets(Worksheets.Count)

## **Delete worksheets**

**Delete a worksheet** ws.Delete

#### **Delete a worksheet without displaying a warning message**

Application.DisplayAlerts = False ws.Delete Application.DisplayAlerts = True

## **Worksheet visibility**

There are 3 states of visibility 'Visible

Worksheets("SheetName").Visible = xlSheetVisible

'Hidden Worksheets("SheetName").Visible = xlSheetHidden

'Very Hidden – not visible in hidden sheets list Worksheets("SheetName").Visible = xlSheetVeryHidden **Rename worksheet**

ws.Name = "SheetName"

#### **Activate worksheet**

Worksheets("SheetName").Activate

### **Worksheet protection**

```
Protect and unprotect worksheets
'Protect a worksheet
Worksheets("SheetName").Protect
```
'Protect a worksheet with a password Worksheets("SheetName").Protect "password"

```
'Unprotect a worksheet without a password
Worksheets("SheetName").Unprotect
```
'Unprotect a worksheet with a password Worksheets("SheetName").Unprotect "password"

#### **Copy worksheets**

```
'Copy worksheets
ws.Copy
```
'Move a worksheet in front of another worksheet ws.Copy Before:=Worksheets("AnotherSheetName")

'Move a worksheet after another worksheet ws.Copy After:=Worksheets("AnotherSheetName")

```
'Copy multiple worksheets
Worksheets(Array("SheetName", "SheetName2", _
     "SheetName3")).Copy
```
#### **Loop through workbooks**

```
Loop through each worksheet
Dim ws As Worksheet
For Each ws In ActiveWorkbook.Worksheets
     'Action to perform on each worksheet
Next ws
```
## **Loop through selected worksheets**

```
Dim ws As Worksheet
For Each ws In ActiveWindow.SelectedSheets
     'Action to perform on each worksheet
Next ws
```
#### **Apply single sheet actions to selected worksheets**

```
Dim ws As Worksheet
Dim sheetArray As Variant
Set sheetArray = ActiveWindow.SelectedSheets
For Each ws In sheetArray
    ws.Select
     'Action to perform on each worksheet
Next ws
sheetArray.Select
```
## **VBA Cheat Sheet – Ranges**

#### **Declare a range**

All ranges on this page use a Range variable called rng Dim rng As Range

#### **Setting a range**

'Set range on ActiveSheet (single cell) - Method 1 Set  $rng = Range("A1")$ 

'Set range on ActiveSheet (single cell) - Method 2 Set rng = ActiveSheet.Range("A1")

'Set range based on another sheet Dim ws As Worksheet Dim rng As Range Set ws = Sheet("SheetName") Set rng = ws.Range("A1")

'Set a range (Multiple Cells) Set rng = Range("A1:D4")

'Set a named range Set rng = Range("NamedRange")

'Set rng to used range Set rng = ws.UsedRange

```
'Set cell inside a range (Result B11)
Set rng = Range("A10:D14").Cells(2, 2)
```
'Set cell inside active worksheet (Result B2) Set  $rng = Cells(2, 2)$ 

'Set entire column Set rng = Range("C1:D2").EntireColumn Set  $rng = Range("C:D")$ Set rng = Columns("C:D")

'Set entire row Set rng = Range("C1:D2").EntireRow Set  $rng = Range("3:4")$ Set  $rng = Rows("3:4")$ 

**Select & activate ranges Select v Activate:** Select = Multiple objects | Activate = one object 'Select a Range rng.Select

'Active a range rng.Activate

#### **Named ranges**

```
'Create workbook named range
Dim wb As Workbook
Set wb = Workbooks("WorkbookName.xlsx")
wb.Names.Add Name:="WbRange1",
    RefersTo:="=Sheet1!$A$1:$D$4"
```
'Create worksheet named range

```
Dim wb As Workbook
Dim ws As Worksheet
Set wb = Workbooks("WorkbookName.xlsx")
Set ws = wb.Sheets("Sheet1")
ws.Names.Add Name:="WsRange1",
    RefersTo:="=Sheet1!$A$1:$D$4"
```
## **Common methods & properties**

```
Changing values
```
'Change value of a range rng.Value = "Text here"

'Set variable to cell value Dim myVar As String myVar = rng.Value

#### **Hiding / unhiding rows and columns**

'Hide Rows / Columns rng.EntireColumn.Hidden = True rng.EntireRow.Hidden = True

'Unhide Rows / Columns rng.EntireColumn.Hidden = False rng.EntireRow.Hidden = False

#### **Counting cells, rows and columns**

'Count Rows / Columns / Cells Dim count As Long count = rng.Rows.count count = rng.Columns.count count = rng.Cells.count

#### **Insert cells, rows and columns**

'Insert rows or columns rng.Insert

'Insert cells rng.Insert Shift:=xlDown rng.Insert Shift:=xlRight

#### **Delete cells, rows and column**

'Delete rows or columns rng.Delete

'Delete cells rng.Delete Shift:=xlUp rng.Insert Shift:=xlLeft

#### **Copy and paste ranges**

'Copy and paste everything rng.Copy rng2.Paste

'Cut and paste everything rng.Cut rng2.Paste

'Copy and paste values only rng.Copy rng2.PasteSpecial Paste:=xlPasteValues

'Copy and paste formats only rng.Copy rng.PasteSpecial Paste:=xlPasteFormats

'Copy and paste with clipboard rng.Copy Destination:=rng2

'Copy values only rng.Value = rng2.Value

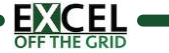

#### *Version 1.3*

## **VBA Cheat Sheet - Logic**

#### **If statements**

- **If** and **Then** are needed
- **EndIf** is needed when not a single line of code
- VBA stops at the first true condition found
- **If**s can be nested inside each other
- There can be any number of **ElseIf** statements

### **If** (single line):

If [condition is true] Then [do thing if true]

#### **If** (multiple lines):

```
If [condition is true] Then
   [do thing if true]
EndIf
```
#### **If** with multiple conditions:

```
If [condition1 is true] And [condition2 is true] Then
   [do thing if true]
EndIf
```
#### **If Else**:

```
If [condition is true] Then
   [do thing if true]
Else
   [do something else]
EndIf
```
## **If ElseIf Else**:

```
If [condition1 is true] Then
   [do thing if condition1 is true]
ElseIf [condition2 is true]
   [do thing if condition2 is true]
Else
   [do something else]
EndIf
```
#### **Nested If**:

```
If [condition1 is true] Then
   If [condition2 is true] Then
     [do thing if condition1 & 2 are true]
   Else
     [do thing if condition1 is true & 
         condition2 is false]
  EndIf
Else
   [do thing if condition1 is false]
EndIf
```
#### **Comparison operators**

- = Equal to
- <> Not equal to
- < Less than
- > Greater than
- <= Less than or equal to
- >= Greater than or equal to

## **Logic operators** And Both conditions must be true. If  $a < 100$  And  $b > 100$  Then Or Either condition can be true. If a < 100 Or b > 100 Then Xor Only one condition can be true. If a < 100 Xor b > 100 Then Not Reverses the True or False result. IF Not a < 100 Then

#### **Select case**

- There can be any number of **Case** statements
- **Case Else** is optional, and is used to catch any item not meeting any other condition.

```
Select Case [variable]
   Case [Condition1]
     [do thing if Condition1 = variable]
   Case [Condition2]
     [do thing if Condition2 is variable]
   Case [ConditionX]
     [do thing if ConditionX is variable]
   Case Else
     [do thing if no other conditions met]
End Select
```
#### Comparison operators use **Case Is** instead of **Case**.

Case Is >= 100 Don't need to use Case Is with equals ( = )

#### Use **Case** with number ranges Case 50 To 100

**Case** with multiple conditions: Case [Condition1], [Condition2], [ConditionX]

#### **Case sensitive vs non-case sensitive**

Case sensitive - at the top of the module use: Option Compare Binary

Non-case sensitive - at the top of the module use: Option Compare Text

## **VBA Cheat Sheet - Loops**

#### **For Loop**

- Cycles through a sequence of numbers
- Use **Step** to increment by a number other than 1
- Use **Exit For** to leave a loop early
- If using **For Loop** to delete objects always use **Step -1**

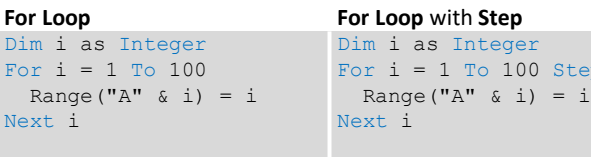

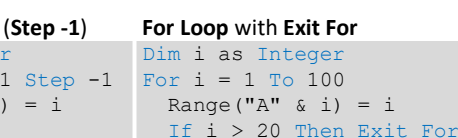

Next i

#### Nested **For Loop**

Next i

**For Loop** in reverse Dim i as Intege For  $i = 100$  To Range (" $A$ " & i

#### Dim i as Integer Dim j as Integer

For  $i = 1$  To  $10$ For  $j = 1$  To 5 Cells(i, j) =  $i + j$  Next j Next i

## **For Each Loop**

- Cycles through each object in a collection
- Use **Exit For** to leave a loop early

#### **For Each Loop Structure**

```
Dim [Variable] as [Object]
For Each [Variable] In [Object Collection]
   [Thing to do for each object]
Next [Variable]
```
## **For Each Loop** through cells in Range

```
Dim c As Range
For Each c In ActiveSheet.Range("A1:B4")
   c.Value = c.Address
Next c
```
## **For Each Loop** through worksheets in workbook

Dim ws As Worksheet For Each ws In ActiveWorkbook.Sheets MsgBox ws.Name Next ws

## **For Each Loop** with **Exit For**

```
Dim c As Range
For Each c In ActiveSheet.Range("A1:B4")
   c.Value = c.Row
   If c.Value >= 3 Then MsgBox "Exit here"
   Exit For
Next c
```
## **Do While**

tep 5

- Loops while the condition remains true
- 2 forms: (1) check condition at start (2) check condition at end
- Exit loop by using **Exit Do**

## **Check condition at start**

If condition is false at the start, code in loop never executes.

```
Structure: Example:
Do While [condition1]
  [Thing to do]
Loop
                       Dim i As Integer
                       i = 1Do While i < 10
                         MsgBox i
                         i = i + 1Loop
```
## **Check condition at end**

Code in the loop is executed at lease once Structure: Example:

```
Do
   [Thing to do]
Loop While [condition1]
                           Dim i As Integer
                           i = 1Do
                            MsgRox i
                            i = i + 1
```

```
Loop While i < 10
```
## **Do Until**

- Loops until a condition is true
- 2 forms: (1) check condition at start (2) check condition at end
- Exit loop by using **Exit Do**

## **Check condition at start**

If condition is true at the start, code in loop never executes.

```
Structure: Example:
Do Until [condition1]
  [Thing to do]
Loop
                        Dim i As Integer
                        i = 1Do Until i > 5
                          MsgBox i
                          i = i + 1Loop
```
## **Check condition at end**

Code in the loop is executed at least once

```
Structure: Example:
Do
   [Thing to do]
Loop Until [condition1]
```

```
Dim i As Integer
i = 1Do
   MsgBox i
  i = i + 1Loop Until i > 5
```
## **While**

- Works the same as Do Until
- Condition is checked at the start

#### Structure: Example:

While [condition1] [Thing to do] Wend

Dim i As Integer  $i = 10$ While  $i < 10$  MsgBox i  $i = i + 1$ Wend

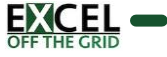

## **VBA Cheat Sheet – Tables(page 1)**

#### **About Tables**

• Tables are known as ListObjects in VBA

#### **Reference Tables**

**Create a Table variable** Dim ws As Worksheet Dim tbl As ListObject

Set ws = Sheets("Sheet1") Set tbl = ws.ListObjects("myTable")

#### **Reference parts of a Table**

'Entire Table range tbl.Range.Select

'Table data range only tbl.DataBodyRange.Select

'Single cell within a Table (row 2, column4) tbl.DataBodyRange(2, 4).Select

'Table column including header by position tbl.ListColumns(2).Range.Select

'Table column including header by name tbl.ListColumn("ColumnName").Range.Select

'Table column, data only, by position tbl.ListColumns(2).DataBodyRange.Select

'Table column, data only, by name tbl.ListColumns("ColumnName").DataBodyRange.Select

'Entire header row tbl.HeaderRowRange.Select

'Single cell within header row tbl.HeaderRowRange(2).Select

'Entire total row tbl.TotalsRowRange.Select

'Single cell within total row tbl.TotalsRowRange(2).Select

'Single row of data tbl.ListRows(2).Range.Select

'Reference parts of table using range object ws.Range("myTable[ColumnName]").Select

## **Converting to/from a Table**

**Convert current region to Table** Dim tableName As String Dim tableRange As String tableName = "myTable"  $tableRange = "A1:D10"$ ws.ListObjects.Add(SourceType:=xlSrcRange, \_ Source:=Range(tableRange), xlListObjectHasHeaders:=xlYes \_ ).Name = tableName

**Convert Table back to range** tbl.Unlist

**Changing Tables**

**Change name of Table** tbl.Name = "myNewTable"

**Resizing a Table** tbl.Resize Range("\$A\$1:\$D\$10")

**Remove auto filter** tbl.ShowAutoFilterDropDown = False

**Set Table style** tbl.TableStyle = "TableStyleLight15"

**Remove row stripes** tbl.ShowTableStyleRowStripes = False

**Hide header row** tbl.ShowHeaders = False

#### **Columns & rows**

**Add columns & rows** 'Add column at the end tbl.ListColumns.Add

'Add column in position 2 tbl.ListColumns.Add Position:=2

'Add row at bottom tbl.ListRows.Add

'Add row at position 2 tbl.ListRows.Add Position:=2

**Delete columns & rows** 'Delete column 2 tbl.ListColumns(2).Delete

'Delete a column by name tbl.ListColumns("ColumnName").Delete

'Delete row 2 tbl.ListRows(2).Delete

'Delete multiple rows tbl.Range.Rows("2:3").Delete

**Count columns & rows** 'Count columns tbl.ListColumns.Count

'Count rows tbl.ListRows.Count

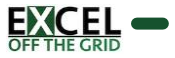

## **VBA Cheat Sheet – Tables(page 2)**

#### **Loop through Tables**

#### **Loop through all tables on a worksheet**

```
Dim ws As Worksheet
Dim tbl As ListObject
Set ws = ActiveSheet
For Each tbl In ws.ListObjects
     'Action to perform for each table
Next tbl
```
#### **Loop through all tables in a workbook**

```
Dim wb As Workbook
Dim ws As Worksheet
Dim tbl As ListObject
Set wb = ActiveWorkbook
For Each ws In wb.Worksheets
     For Each tbl In ws.ListObjects
         'Action to perform for each table
     Next tbl
Next ws
```
#### **Table total row**

**Display total row with value in last column** tbl.ShowTotals = True

#### **Add calculation to other columns**

```
'Change calculation by column position
tbl.ListColumns(2).TotalsCalculation = _
    xlTotalsCalculationAverage
```
'Change calculation by column name tbl.ListColumns("ColumnName").TotalsCalculation = \_ xlTotalsCalculationAverage

#### **Other calculation types**

xlTotalsCalculationNone xlTotalsCalculationAverage xlTotalsCalculationCount xlTotalsCalculationCountNums xlTotalsCalculationMax xlTotalsCalculationMin xlTotalsCalculationSum xlTotalsCalculationStdDev xlTotalsCalculationVar

#### **Miscellaneous**

## **Enter data into table from array**

Dim myArray As Variant myArray = Range("A2:D2") tbl.ListRows(2).Range.Value = myArray

### **Simulate ActiveTable object**

If active cell is not in a Table, then ActiveTable Is Nothing = True Dim ActiveTable As ListObject On Error Resume Next Set ActiveTable = ActiveCell.ListObject On Error GoTo 0

```
If ActiveTable Is Nothing Then
     'ActiveCell not in Table
Else
     'ActiveCell is in Table
End If
```
#### **Show Table data entry form**

Only works if Table starts at A1 Dim ws As Worksheet Set ws = ActiveSheet

ws.ShowDataForm

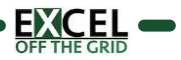

## **VBA Cheat Sheet – Names**

#### **About Names**

- Names can refer to ranges, formulas, constants and arrays
- Can have workbook or worksheet scope
- Print Area is the name used for the print range

### **Reference names**

## **Create Name variable**

- Dim wb As Workbook
- Dim nm As Name
- Set wb = ActiveWorkbook
- Set nm = wb.Names("myNamedConstant")

#### **Reference parts of a Name**

'Name of a Name MsgBox nm.Name

#### 'RefersTo part of a Name

MsgBox nm.RefersTo

## **Add Names**

#### **Create Name with workbook scope (use wb.Names)**

wb.Names.Add Name:="myNamedRange", \_

RefersTo:="=Sheet1!\$C\$1:\$D\$5"

## **Create Name with worksheet scope (use ws.Names)**

ws.Names.Add Name:="myNamedRange", RefersTo:="=Sheet1!\$C\$1:\$D\$5"

## **Create Name with a formula**

#### Formulas must be created using the R1C1 reference method

wb.Names.Add Name:="myNamedFormula",

RefersTo:="=SUM(Sheet1!R2C2:R4C4)"

#### **Create Name with a constant**

wb.Names.Add Name:="myNamedConstant", \_ RefersTo:="=20%"

## **Delete a Name**

#### **Delete Name**

If name macthes will delete workbook and worksheet Names wb.Names("myNamedRange").Delete

## **Delete worksheet scoped Name**

Only deletes the worksheet scoped Name wb.Names("Sheet1!myNamedRange").Delete

## **Change a Name**

## **Change name and Refers to of a Name**

nm.Name = "changedMyNamedConstant" nm.RefersTo = "=50%"

#### **Name Visibility**

Names can be hidden from the Name Manager. Names("myNamedRange").Visible = False

## **Loop Through Names**

**For Each through all Names** Dim nm As Name For Each nm In wb.Names 'Action to perform for each name Next

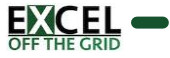

## **VBA Cheat Sheet – Filters**

#### **About Filters**

• For many AutoFilter actions need to check if AutoFilterMode applied already, else causes error

#### **Applying AutoFilter**

#### **Check if AutoFilter already exists**

```
If ws.AutoFilterMode = True Then
     'Do something
```
End If

#### **Apply AutoFilter to current region**

ws.Range("A1").AutoFilter

## **Remove AutoFilter**

ws.AutoFilterMode = False

#### **Hide a filter on a field**

```
ws.Range("A1").AutoFilter Field:=1,_ 
    Visibledropdown:=False
```
#### **Get Range of the AutoFilter**

MsgBox ws.AutoFilter.Range.Address

#### **Filtering**

#### **Filter with value criteria**

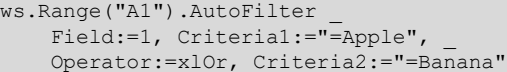

#### Search operators:

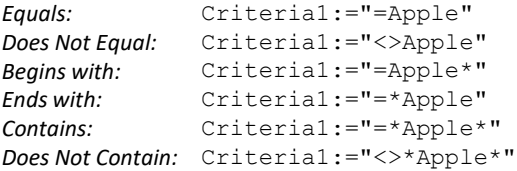

#### Search logic:

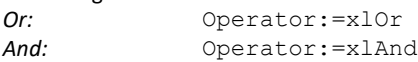

#### **Show all data**

ws.ShowAllData

#### **Filter by color (RGB)**

```
ws.Range("$A$1").AutoFilter _
    Field:=1, Criterial:=RGB(255, 255, 0), _
     Operator:=xlFilterCellColor
```
#### **Filter by no color**

```
ws.Range("$A$1").AutoFilter Field:=1,_ 
    Operator:=xlFilterNoFill
```
#### **Applying Sort**

## **Applying column sorting**

```
ws.AutoFilter.Sort.SortFields.Add _
```

```
 Order:=xlAscending, _
```

```
 SortOn:=xlSortOnValues, _
```
 Key:=Range("A1:A7") ws.AutoFilter.Sort.Apply

#### **Clear sorting**

ws.AutoFilter.Sort.SortFields.Clear

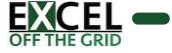

## **VBA Cheat Sheet – PivotTables**

#### **Reference a PivotTable**

**Reference a PivotTable** Dim ws As Worksheet Dim pvt As PivotTable

Set ws = ActiveWorkbook.Sheets("Sheet1") Set pvt = ws.PivotTables("myPivotTable")

## **Create a PivotTable**

**Create a PivotTable** Dim wb As Workbook Dim ws As Worksheet Dim pvtCache As PivotCache Dim pvt As PivotTable

```
Set wb = ActiveWorkbook
Set ws = wb.Sheets("Sheet1")
```

```
Set pvtCache = wb.PivotCaches.Create _
     (SourceType:=xlDatabase, _
     SourceData:="Sheet1!R2C2:R10C4")
```

```
Set pvt = pvtCache.CreatePivotTable _
    (TableDestination:="Sheet1!R2C6", _
     tableName:="myPivotTable")
```
#### **Delete a PivotTable**

**Delete a PivotTable**

pvt.TableRange2.Clear

## **Change PivotTable source**

#### **Create a PivotTable**

Dim wb As Workbook Dim ws As Worksheet Dim pvtCache As PivotCache Dim pvt As PivotTable

```
Set wb = ActiveWorkbook
Set ws = wb.Sheets("Sheet1")
Set pvt = ws.PivotTables("myPivotTable")
```

```
Set pvtCache = wb. PivotCaches. Create
     (SourceType:=xlDatabase, _
     SourceData:="Sheet1!R2C2:R12C4")
pvt.ChangePivotCache pvtCache
```
## **Turn off AutoFit columns**

```
Remove auto format
```
pvt.HasAutoFormat = False

#### **Add and remove fields**

#### **Add fields to the rows, columns and filters**

pvt.PivotFields("fieldName").Orientation = xlRowField pvt.PivotFields("fieldName").Orientation = xlColumnField pvt.PivotFields("fieldName").Orientation = xlPageField

#### **Change position of field**

pvt.PivotFields("fieldName").Position = 1

#### **Add field to values section**

pvt.AddDataField pvt.PivotFields("fieldName"), \_ "calcName", xlSum

#### **11 Calculation options:**

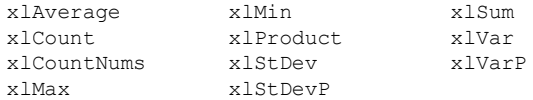

#### **Remove field from PivotTable**

pvt.PivotFields("fieldName").Orientation = xlHidden

**Clear all fields**

pvt.ClearTable

#### **PivotTable Filters**

#### **Clear existing filters**

pvt.PivotFields("fieldName").ClearAllFilters

#### **Add field filter**

pvt.PivotFields("fieldName").PivotFilters. \_ Add2 Type:=xlCaptionEquals, Value1:="Apple"

#### **Add calculated field**

#### **Add calculated field**

- pvt.CalculatedFields.Add \_
	- "calcFieldName", "=fieldName2+FieldName3"

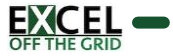

## **VBA Cheat Sheet – Charts(page 1)**

#### **About Charts**

- Charts can be Chart Objects (face of the worksheet) or Chart Sheets (separate sheets). This page is for Chart Objects.
- Chart Objects are a collection of objects
- Each Chart Object contains a Chart

## **Reference charts**

```
Reference a chart object
Dim ws As Worksheet
Dim cht As Chart
Set ws = ActiveWorkbook.Sheets("Sheet1")
Set cht = ws.ChartObjects("Chart 1").Chart
```
## **Reference the active chart**

```
Dim cht As Chart
Set cht = ActiveChart
```
## **Loop through chart objects**

Dim ws As Worksheet Dim chtObj As ChartObject Set ws = Worksheets("Sheet1") For Each chtObj In ws.ChartObjects 'Code to be applied to each ChartObjects 'refer to the Chart using chtObj.Chart Next chtObj

#### **Basic chart settings**

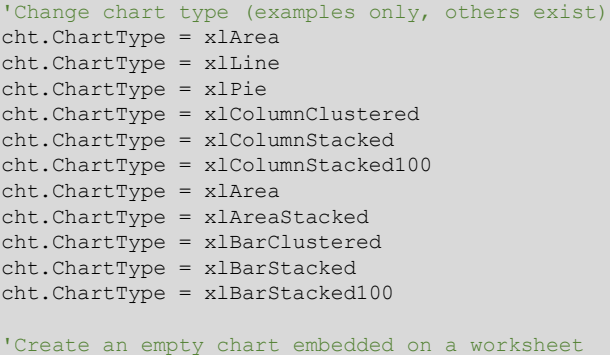

Set cht = ws.Shapes.AddChart2.Chart

```
'Select source for a chart
Dim rng As Range
Set rng = ws.Range("A1:B4")cht.SetSourceData Source:=rng
```

```
'Delete a ChartObject
cht.Parent.Delete 'Method 1<br>chtObj.Delete 'Method 2
chtObj.Delete
```

```
'Set the size/position of a ChartObject - method 1
cht.Parent.Height = 200
cht.Parent.Width = 300
cht.Parent.Left = 20
cht.Parent.Top = 20
```

```
'Set the size/position of a ChartObject - method 2
chtObj.Height = 200
chtObj.Width = 300
chtObj.Left = 20
chtObj.Top = 20
```
#### **Basic chart settings (continued)**

```
'Change the setting to show only visible cells
cht.PlotVisibleOnly = True
```

```
'Change the gap space between bars
cht.ChartGroups(1).GapWidth = 50
```

```
'Change the overlap setting of bars
cht.ChartGroups(1).Overlap = 75
```
#### **Chart axis**

• xlValue

There are four chart axis:

```
• xlCategory
```

```
• xlValue, xlSecondary
                               • xlCategory, xlSecondary
These are used interchangeably in the examples.
'Set chart axis min and max
```

```
cht.Axes(xlValue).MaximumScale = 25
cht.Axes(xlValue).MinimumScale = 10
cht.Axes(xlValue).MaximumScaleIsAuto = True
cht.Axes(xlValue).MinimumScaleIsAuto = True
```

```
'Display axis
cht.HasAxis(xlCategory) = True
```
'Hide axis cht.HasAxis(xlValue, xlSecondary) = False

```
'Display axis title
cht.Axes(xlCategory, xlSecondary).HasTitle = True
```

```
'Hide axis title
cht.Axes(xlValue).HasTitle = False
```
'Change axis title text cht.Axes(xlCategory).AxisTitle.Text = "My Title"

'Reverse the order of a category axis cht.Axes(xlCategory).ReversePlotOrder = True

### **Gridlines**

```
'Add gridlines
cht.SetElement (msoElementPrimaryValueGridLinesMajor)
cht.SetElement (msoElementPrimaryCategoryGridLinesMajor)
cht.SetElement (msoElementPrimaryValueGridLinesMinorMajor)
cht.SetElement (msoElementPrimaryCategoryGridLinesMinorMajor)
```

```
'Delete gridlines
```

```
cht.Axes(xlValue).MajorGridlines.Delete
cht.Axes(xlValue).MinorGridlines.Delete
cht.Axes(xlCategory).MajorGridlines.Delete
cht.Axes(xlCategory).MinorGridlines.Delete
```

```
'Change colour of gridlines
cht.Axes(xlValue).MajorGridlines.Format.Line. _
    ForeColor.RGB = RGB(255, 0, 0)
```

```
'Change transparency of gridlines
```

```
cht.Axes(xlValue).MajorGridlines.Format.Line. _
    Transparency = 0.5
```
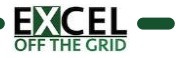

## **VBA Cheat Sheet – Charts(page 2)**

#### **Chart title**

'Display chart title cht.HasTitle = True

```
'Hide chart title
cht.HasTitle = False
```
'Change chart title text cht.ChartTitle.Text = "My Chart Title"

'Position the chart title cht.ChartTitle.Left = 10 cht.ChartTitle.Top = 10

#### 'Format the chart title

cht.ChartTitle.TextFrame2.TextRange.Font.Name = "Calibri" cht.ChartTitle.TextFrame2.TextRange.Font.Size = 16 cht.ChartTitle.TextFrame2.TextRange.Font.Bold = msoTrue cht.ChartTitle.TextFrame2.TextRange.Font.Bold = msoFalse cht.ChartTitle.TextFrame2.TextRange.Font.Italic = msoTrue cht.ChartTitle.TextFrame2.TextRange.Font.Italic = msoFalse

#### **Chart legend**

'Display the legend cht.HasLegend = True

'Hide the legend cht.HasLegend = False

#### 'Position the legend

cht.Legend.Position = xlLegendPositionTop cht.Legend.Position = xlLegendPositionRight cht.Legend.Position = xlLegendPositionLeft cht.Legend.Position = xlLegendPositionCorner cht.Legend.Position = xlLegendPositionBottom

'Allow legend to overlap the chart 'False = allow overlap, True = due not overlap cht.Legend.IncludeInLayout = False cht.Legend.IncludeInLayout = True

#### 'Move legend to a specific point

cht.Legend.Left = 20 cht.Legend.Top = 200 cht.Legend.Width = 100 cht.Legend.Height = 25

#### **Plot area**

Set the size and position of the PlotArea cht.PlotArea.Left = 20 cht.PlotArea.Top = 20 cht.PlotArea.Width = 200 cht.PlotArea.Height = 150

#### **Chart series**

## **Reference chart series**

'Method 1 Dim srs As Series Set srs = cht.SeriesCollection(1)

'Method 2 Dim srs As Series Set srs = cht.SeriesCollection("Series Name")

## **Chart series (continued)**

#### **Loop through each chart series**

```
For Each srs In cht.SeriesCollection
     'Do something to each series
     'Refer to each with srs.
Next srs
```
#### **Change series data**

```
'Change series source data and name
srs.Values = "=Sheet1!$C$2:$C$6"
srs.Name = "=""Change Series Name"""
```
'Add a new chart series

```
Set srs = cht.SeriesCollection.NewSeries
srs.Values = "=Sheet1!$C$2:$C$6"
srs.Name = "=""New Series"""
```
'Set values for the X axis when using XY Scatter srs.XValues = "=Sheet1!\$D\$2:\$D\$6"

#### **Display data labels**

'Display data labels on all points in the series srs.HasDataLabels = True

'Hide data labels on all points in the series srs.HasDataLabels = False

#### 'Position data labels

```
'Must be a valid option for the chart type.
srs.DataLabels.Position = xlLabelPositionAbove
srs.DataLabels.Position = xlLabelPositionBelow
srs.DataLabels.Position = xlLabelPositionLeft
srs.DataLabels.Position = xlLabelPositionRight
srs.DataLabels.Position = xlLabelPositionCenter
srs.DataLabels.Position = xlLabelPositionInsideEnd
srs.DataLabels.Position = xlLabelPositionInsideBase
srs.DataLabels.Position = xlLabelPositionOutsideEnd
```
#### **Series formatting**

```
'Change fill colour
srs.Format.Fill.ForeColor.RGB = RGB(255, 0, 0)
```

```
'Change line colour
srs.Format.Line.ForeColor.RGB = RGB(255, 0, 0)
```

```
'Change visibility of line
srs.Format.Line.Visible = msoTrue
```

```
'Change line weight
srs.Format.Line.Weight = 10
```
## 'Change line style

```
srs.Format.Line.DashStyle = msoLineDash
srs.Format.Line.DashStyle = msoLineSolid
srs.Format.Line.DashStyle = msoLineSysDot
srs.Format.Line.DashStyle = msoLineSysDash
srs.Format.Line.DashStyle = msoLineDashDot
srs.Format.Line.DashStyle = msoLineLongDash
srs.Format.Line.DashStyle = msoLineLongDashDot
srs.Format.Line.DashStyle = msoLineLongDashDotDot
```
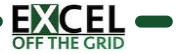

## **VBA Cheat Sheet – Charts(page 3)**

## **Chart series (continued)**

```
'Change marker type
srs.MarkerStyle = xlMarkerStyleAutomatic
srs.MarkerStyle = xlMarkerStyleCircle
srs.MarkerStyle = xlMarkerStyleDash
srs.MarkerStyle = xlMarkerStyleDiamond
srs.MarkerStyle = xlMarkerStyleDot
srs.MarkerStyle = xlMarkerStyleNone
```
'Change marker border color srs.MarkerForegroundColor = RGB(255, 0, 0)

'Change marker fill color srs.MarkerBackgroundColor = RGB(255, 0, 0)

'Change marker size srs.MarkerSize = 8

#### **Error bars**

'Turn error bars on/off srs.HasErrorBars = True srs.HasErrorBars = False

'Change end style of error bar srs.ErrorBars.EndStyle = xlNoCap srs.ErrorBars.EndStyle = xlCap

```
'Change color of error bars
srs.ErrorBars.Format.Line.ForeColor.RGB = RGB(255, 0, 0)
```
'Change thickness of error bars srs.ErrorBars.Format.Line.Weight = 5

'Error bar settings srs.ErrorBar Direction:=xlY, Include:=xlPlusValues, \_ Type:=xlFixedValue, \_ Amount:=100

'Alternatives options for the error bar settings Direction:=xlX Include:=xlMinusValues Include:=xlPlusValues Include:=xlBoth Type:=xlFixedValue Type:=xlPercent Type:=xlStDev Type:=xlStError Type:=xlCustom

## **Points**

```
Reference points
Dim srs As Series 
Dim pnt As Point
Set srs = cht.SeriesCollection(1)
Set pnt = srs.Points(1)
Loop through points
```

```
Dim srs As Series 
Dim pnt As Point
Set srs = cht.SeriesCollection(1)
For Each pnt In srs.Points
     'Do something to each point, using "pnt."
Next pnt
```
#### **Point data labels**

'Turn on data label pnt.HasDataLabel = True

'Set the position of a data label pnt.DataLabel.Position = xlLabelPositionCenter

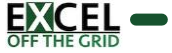

## **VBA Cheat Sheet – Images**

### **Reference image**

**Create image variable** Dim ws As Worksheet Dim img As Shape Set ws = ActiveWorkbook.Sheets("Sheet1") Set img = ws.Shapes("myImage")

## **Insert image**

#### **Insert image and assign to variable**

Dim img As Shape Dim imagePath As String Dim rng As Range imagePath = "C:\Users\Documents\myImage.png" Set rng = ActiveCell Set img = ws.Shapes.AddPicture( \_ Filename:=imagePath, LinkToFile:=msoFalse, SaveWithDocument:=msoTrue, Left:=rng.Left, \_ Top:=rng.Top, \_  $Width:=-1,$ Height:=-1)

#### **Insert shape around active cells**

Dim ws As Worksheet Dim img As Shape Dim rng As Range Set ws = ActiveSheet Set rng = Selection Set img = ws.Shapes.AddShape( \_ msoShapeRectangle, \_ Left:=rng.Left, Top:=rng.Top, \_ Width:=rng.Width, \_ Height:=rng.Height)

```
img.Fill.Visible = msoFalse
img.Line.ForeColor.RGB = RGB(255, 0, 0)
img.Line.Weight = 2.25
```
## **Image properties**

## **Set common image properties**

'Set image aspect ratio lock img.LockAspectRatio = msoTrue

'Change top, left, width and height of image  $img.Top = 100$ img. Left  $= 100$  $img.Width = 100$  $img.Height = 100$ 

'Change Z-order. Can bring forward / send backward img.ZOrder msoBringToFront img.ZOrder msoSendToBackward

```
'Change image name
img.Name = "imgName"
```
'Flip image horizontal or vertical img.Flip msoFlipHorizontal img.Flip msoFlipVertical

```
'Change image visibility 
img.Visible = msoFalse
img.Visible = msoTrue
```
#### **Image properties (continued)**

```
'Change image placement options
img.Placement = xlFreeFloating
img.Placement = xlMoveAndSize
img.Placement = xlMove
```
'Lock image (prevent editing when sheet protected) img.Locked = True 'Opposite value = False

```
'Rotate to specific position
img.Rotation = 90
```
#### **Get image size and position properties**

MsgBox img.Top MsgBox img.Left MsgBox img.Height MsgBox img.Width MsgBox img.ZOrderPosition MsgBox img.TopLeftCell.Address

#### **Place image in relation to cells**

#### **Centre image over a cell**

```
'Center image in cell
Set cellLocation = ws.Range("B4")
```
img.Top = cellLocation.Top + \_ (cellLocation.Height / 2) - \_ (img.Height / 2) img.Left = cellLocation.Left + \_ (cellLocation.Width / 2) - \_ (img.Width / 2)

#### **Stretch image over cells**

```
Set rng = ws.Range("A2:D10")
```
img.LockAspectRatio = msoFalse

```
img.Left = rng.Left
img.Top = rng.Top
img.Width = rng.Width
img.Height = rng.Height
```
## **Check if selection is an image**

```
If TypeName(Selection) = "Picture" Then
     'Object is a picture
End If
```
#### **Export image from Excel**

```
Copy picture to chart background, then export empty chart
Dim img As Shape
Dim ws As Worksheet
Dim tempChartObj As ChartObject
Dim savePath As String
Set ws = ActiveWorkbook.Sheets("Sheet1")
Set img = ws.Shapes("Picture 1")
Set tempChartObj = ActiveSheet.ChartObjects.Add _
    (0, 0, myPic.Width, myPic.Height)
savePath = "C:\Users\Documents\mySavedPic.jpg"
img.Copy
tempChartObj.Chart.ChartArea.Select
tempChartObj.Chart.Paste
tempChartObj.Chart.Export savePath
tempChartObj.Delete
```
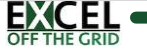

## **VBA Cheat Sheet – PDFs**

## **Declaring a PDF file name**

All the Macros on this page use a the following file path Dim pdfFile As String pdfFile = "C:\Users\marks\Documents\PDFName.pdf"

## **Create a PDFs from Excel**

### **Save declared worksheet as PDF**

Dim ws As Worksheet Set ws = Worksheets("SheetName") ws.ExportAsFixedFormat Type:=xlTypePDF, \_ Filename:=pdfFile

#### **Save active worksheet as PDF**

ActiveWorksheet.ExportAsFixedFormat Type:=xlTypePDF, \_ Filename:=pdfFile

## **Save multiple worksheets in single PDF**

Dim sheetArray As Variant sheetArray = Array("Sheet1", "Sheet2") Sheets(sheetArray).Select ActiveSheet.ExportAsFixedFormat Type:=xlTypePDF, \_ Filename:=pdfFile

## **Save declared workbook as PDF**

```
Dim wb As Workbook
Set wb = Workbooks("WorkbookName.xlsx")
wb.ExportAsFixedFormat Type:=xlTypePDF, 
     _ Filename:=pdfFile
```
## **Save active workbook as PDF**

ActiveWorkbook.ExportAsFixedFormat \_Type:=xlTypePDF, \_ Filename:=pdfFile

## **Save declared range as PDF**

Dim rng As Range Set rng = Sheets("Sheet1").Range("A1:H20") rng.ExportAsFixedFormat Type:=xlTypePDF, \_ Filename:=pdfFile

## **Save selection as PDF**

Selection.ExportAsFixedFormat Type:=xlTypePDF, \_ Filename:=pdfFile

#### **Save declared chart as PDF**

Dim ws As Worksheet Dim cht As Chart Set ws = Worksheets("SheetName") Set cht = ws.ChartObjects("Chart 1").Chart cht.ExportAsFixedFormat Type:=xlTypePDF, \_ Filename:=pdfFile

#### **Save active chart as PDF**

```
ActiveChart. ExportAsFixedFormat Type:=xlTypePDF, _
     Filename:=pdfFile
```
## **PDF Options**

### **PDF Print options**

```
'Open the document after save
OpenAfterPublish:=False
```
'Include Excel document properties in PDFIncludeDocProperties:=True

'Adhere to the existing Print Areas IgnorePrintAreas:=False

'Set the output quality of the created document 'xlQualityMinimum / xlQualityStandard Quality:=xlQualityStandard

'The page to start printing from.  $From := 1$ 

'The page to print to.  $To:=2$ 

## **Example using all options**

```
ActiveSheet.ExportAsFixedFormat _
     Type:=xlTypePDF, _
    pFilename:=pdfFile, _
     OpenAfterPublish:=False, _
     IncludeDocProperties:=True, _
     IgnorePrintAreas:=False, _
     Quality:=xlQualityStandard, _
    From:=1, To:=2
```
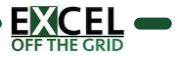

## **VBA Cheat Sheet - Arrays(page 1)**

#### **About arrays**

- **Arrays**: stores data of same variable type (type cannot change)
- **Size / length**: the number of elements in the array
- **Element**: one item with an array
- Index: the position of the element within the array
- **Static arrays**: the size is fixed at creation (cannot be resized)
- **Dynamic arrays**: the size can be adjusted as the macro runs
- Array index starts counting at 0, can change to count from 1 by using Option Base 1 at the start of the code module
- Arrays created from ranges always have 2 dimensions

## **Declaring arrays**

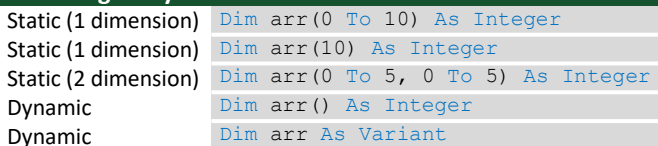

## **Resizing dynamic arrays**

- Resizing with **ReDim** will clear the values in the array.
- Resizing with **ReDim Preserve** keeps in the values in the array, but only last dimension can be resized Resize ReDim arr (0 To 10)

Resize + keep data ReDim Preserve arr (0 To 10)

## **Assign values to an array**

**Assign values individually** Dim arr(0 To 2) As String  $arr(1) = "Alpha"$  $arr(2) = "Bravo"$  $arr(3) = "Charlie"$ 

## **Assign values individually from list**

Dim arr As Variant arr = Array("Alpha", "Bravo", "Charlie")

**Assign values individually from list (multi dimension)** Dim arr As Variant  $arr = Array (Array("Alpha", "Bravo"), Array(1,2))$ 

## **Assign values by splitting string with a separator**

Dim arr As Variant arr = Split("Alpha, Bravo, Charlie", ", ")

#### **Assign values from range**

Dim arr As Variant arr = ActiveSheet.Range("A1:C3").Value2

**Convert array to string or range**

**Convert array to string with separator**

Dim arr As Variant arr = Array("Alpha", "Bravo", "Charlie") MsgBox Join(arr, " ;")

#### **Convert array to range**

Dim arr As Variant arr = Array("Alpha", "Bravo", "Charlie") ActiveSheet.Range("A1:C1") = arr

#### **Looping through array**

Index of first element LBound (arr) Index of last element UBound (arr)

#### **Loop through 1-dimension array**

```
Dim i As Long
For i = LBound(arr) To UBound(arr)
   'Thing to do for element
Next i
```
### **Loop through 2-dimension array**

Dim i As Long Dim j As Long For  $i = LBound(arr, 1)$  To UBound(arr, 1) For  $j = LBound(arr, 2)$  To UBound(arr, 2) 'Thing to do for element Next j Next i

#### **Loop through array with For Each**

Dim element As Variant For Each element In arr 'Thing to do for element Next element

## **Array functions**

#### **Check if value is in array**

```
Function IsValueInArray(arr As Variant,
     find As Variant) As Boolean
Dim element As Variant
For Each element In arr
     If element = find Then
         IsValueInArray = True
         Exit Function
     End If
Next element
IsValueInArray = False
End Function
```
#### **Return index position of a matched value in an array**

```
Function PositionInArray(arr As Variant,
    find As Variant) As Variant
Dim i As Long
For i = LBound(arr) To UBound(arr)
   If arr(i) = find Then PositionInArray = i
        Exit Function
    End If
Next i
PositionInArray = False
End Function
```
## **VBA Cheat Sheet – Arrays(page 2)**

## **Array functions (continued)**

```
Reverse the order of an array
Function ReverseArray(arr As Variant)
Dim temp As Variant
Dim i As Long
Dim arrSize As Long
Dim arrMid As Long
arrSize = UBound(arr)
arrMid = (UBound(arr) - LBound(arr)) \setminus 2 + LBound(arr)
For i = LBound(arr) To arrMid
     temp = arr(arrSize)
    arr(arrSize) = arr(i)arr(i) = temp arrSize = arrSize - 1
Next i
ReverseArray = arr
End Function
```
#### **Sort an array**

```
Function SortingArrayBubbleSort(arr As Variant)
Dim i As Long
Dim j As Long
Dim temp As Variant
For i = LBound(arr) To UBound(arr) - 1
  For j = i + 1 To UBound(arr)
   If arr(i) > arr(j) Then
     temp = arr(j)arr(j) = arr(i)arr(i) = temp End If
  Next j
Next i
SortingArrayBubbleSort = arr
End Function
```
#### **Filter an array**

```
Function FilterArray(arr As Variant,
   filterValue As Variant)
FilterArray = Filter(arr, filterValue)
End Function
```
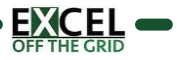

## **VBA Cheat Sheet – Files & Folders(page 1)**

#### **About files an folders**

Folder paths always need to end with a slash  $( \ )$ 

### **File functions**

#### **Check if a file exists (True = exists, False = does not exist)**

```
Function DoesFileExist(filePath) As Boolean
  DoesFileExist = Dir(filePath) \langle \rangle ""
End Function
```
## **Check if a folder exists (True = exists, False = does not exist)** Function DoesFolderExist(folderPath As String) As Boolean

```
DoesFolderExist = Dir(folderPath, _
  vbDirectory) <> ""
End Function
```
#### **Check if a file is already open (True = open, False = not open, other = error occured**

```
Function IsFileOpen(fileName As String)
Dim fileNum As Integer
Dim errNum As Integer
On Error Resume Next
fileNum = FreeFile()
Open fileName For Input Lock Read As #fileNum
Close fileNum
errNum = Err
On Error GoTo 0
Select Case errNum
   Case 0 'file closed
     IsFileOpen = False
   Case 70 'file already open
     IsFileOpen = True
   Case Else 'Something else went wrong
     IsFileOpen = errNum
End Select
End Function
```
#### **Get file system attributes**

```
Function CheckFileAttribute(filePath As String,
     fileAttribute As Long)
CheckFileAttribute = (GetAttr(filePath) _
     And fileAttribute) <> 0
End Function
```
#### The fileAttribute argument can be:

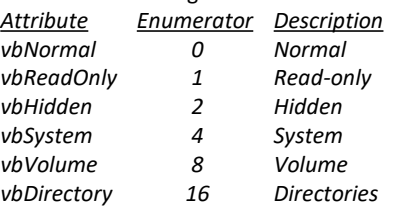

#### **Copy, move and delete files**

#### **Rename or move a file or folder**

Name "C:\Users\marks\Documents\FileName.xlsx" As "C:\Users\marks\Documents\NewFileName.xlsx"

#### **Copy a file**

```
FileCopy "C:\Users\marks\Documents\File.xlsx",
   "C:\Users\marks\Documents\Copied File.xlsx"
```
#### **Delete a file**

Kill "C:\Users\marks\Documents\DeleteMe.xlsx"

**Delete files using wildcards (? = 1 character, \* = 2+ characters)**  Kill "C:\Users\marks\Documents\\*.xlsx"

#### **Delete all files in a folder**

```
Kill "C:\Users\marks\Documents\*.*"
```
**Delete a folder (need to ensure all files deleted first)**

```
Kill "C:\Users\marks\Documents\Delete Folder\"
  \delta<sup>"*</sup>.*"
RmDir folderPath
```
## **Create a new folder**

MkDir "C:\Users\marks\Documents\New folder"

#### **Create all folders along a file path**

Sub MakeAllFolders(folderPath As String)

```
Dim individualFolders() As String
Dim tempFolderPath As String
Dim arrayElement As Variant
```
individualFolders = Split(folderPath, "\")

```
For Each arrayElement In individualFolders
  tempFolderPath = tempFolderPath & _
    arrayElement & "\"
  If Dir(tempFolderPath, vbDirectory) = "" Then
         MkDir tempFolderPath
  End If
Next arrayElement
```
#### End Sub

```
Loop files in a folder
Loop through all files a folder
Dim folderName As Variant
folderName = Dir("C:\Users\marks\Documents\")
While folderName <> ""
   'Thing to do for each file
   folderName = Dir
Wend
```
## **VBA Cheat Sheet – Files & Folders(page 2)**

## **Selecting files with the dialog box**

```
Select a file with the dialog box
Function SelectFile(dialogTitle As String)
Dim dialogBox As FileDialog
Set dialogBox = Application.FileDialog(msoFileDialogOpen)
dialogBox.AllowMultiSelect = False
dialogBox.Title = dialogTitle
If dialogBox.Show = -1 Then
    SelectFile = dialogBox.SelectedItems(1)
Else
    SelectFile = ""
End If
End Function
```
## **Select a folder with the dialog box**

```
Function selectFolder(dialogTitle As String)
Dim dialogBox As FileDialog
Set dialogBox = Application.FileDialog(msoFileDialogFolderPicker)
dialogBox.Title = dialogTitle
If dialogBox.Show = -1 Then
    selectFolder = dialogBox.SelectedItems(1)
Else
     selectFolder = ""
End If
End Function
```
## **Zipping and unzipping folders**

## **Zip a folder**

```
Sub CreateZipFile(folderToZipPath As Variant,
   zippedFileFullName As Variant)
Dim ShellApp As Object
Open zippedFileFullName For Output As #1
Print #1, Chr$(80) & Chr$(75) & Chr$(5) & _ 
   Chr$(6) & String(18, 0)
Close #1
Set ShellApp = CreateObject("Shell.Application")
ShellApp.Namespace(zippedFileFullName).CopyHere
   ShellApp.Namespace(folderToZipPath).items
On Error Resume Next
Do Until ShellApp.Namespace(zippedFileFullName).
  items.Count =
   ShellApp.Namespace(folderToZipPath).items.Count
  Application.Wait (Now + TimeValue("0:00:01"))On
Error GoTo 0
End Sub
```
## **Unzip a folder**

```
Sub UnzipAFile(zippedFileFullName As Variant,_
   unzipToPath As Variant)
Dim ShellApp As Object
Set ShellApp = CreateObject("Shell.Application")
ShellApp.Namespace(unzipToPath).CopyHere
ShellApp.Namespace(zippedFileFullName).items
End Sub
```
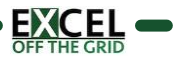

# **Visual Basic Editor – Shortcut Keys(Page 1)**

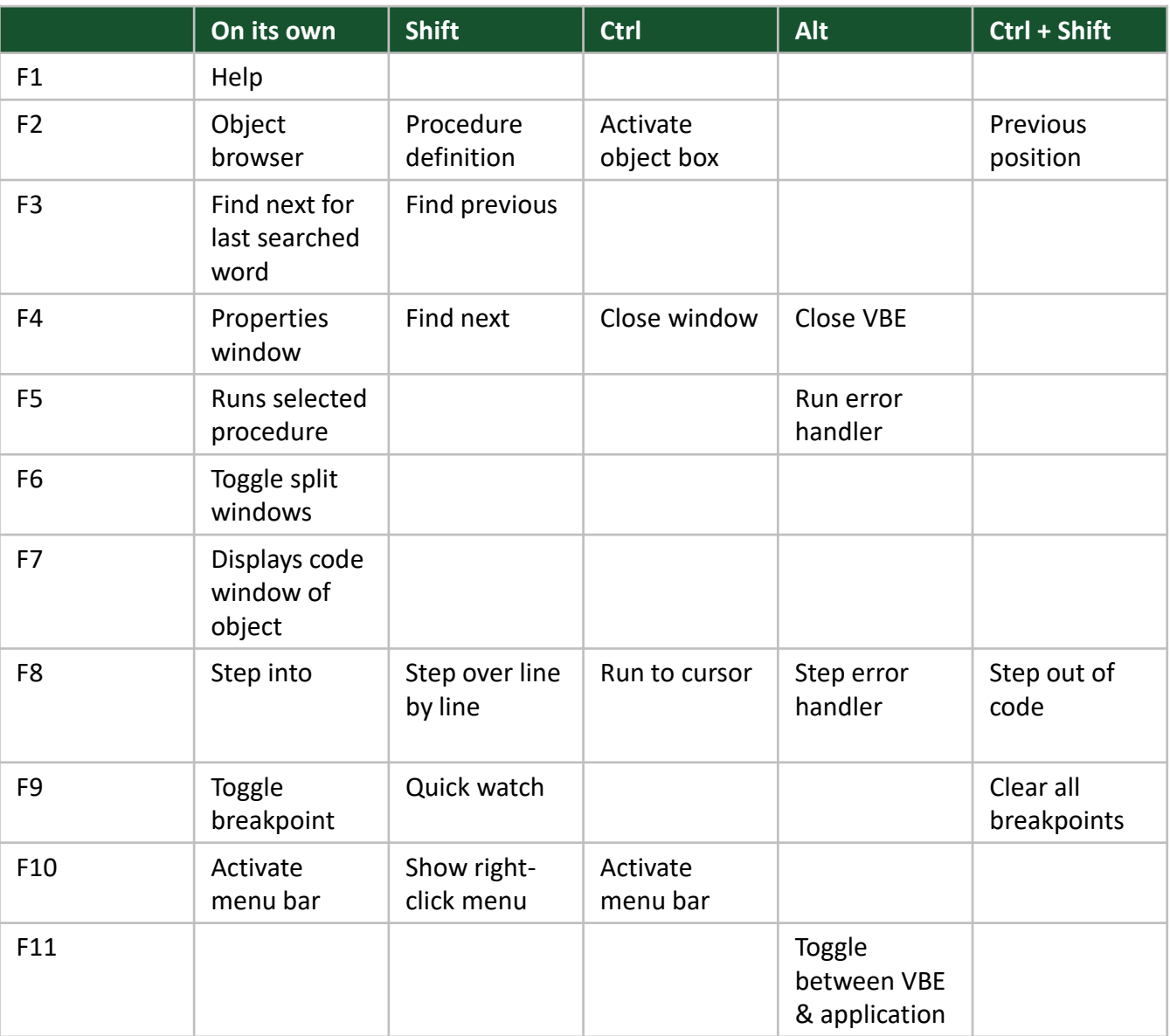

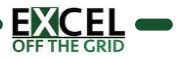

# **Visual Basic Editor – Shortcut Keys(Page 2)**

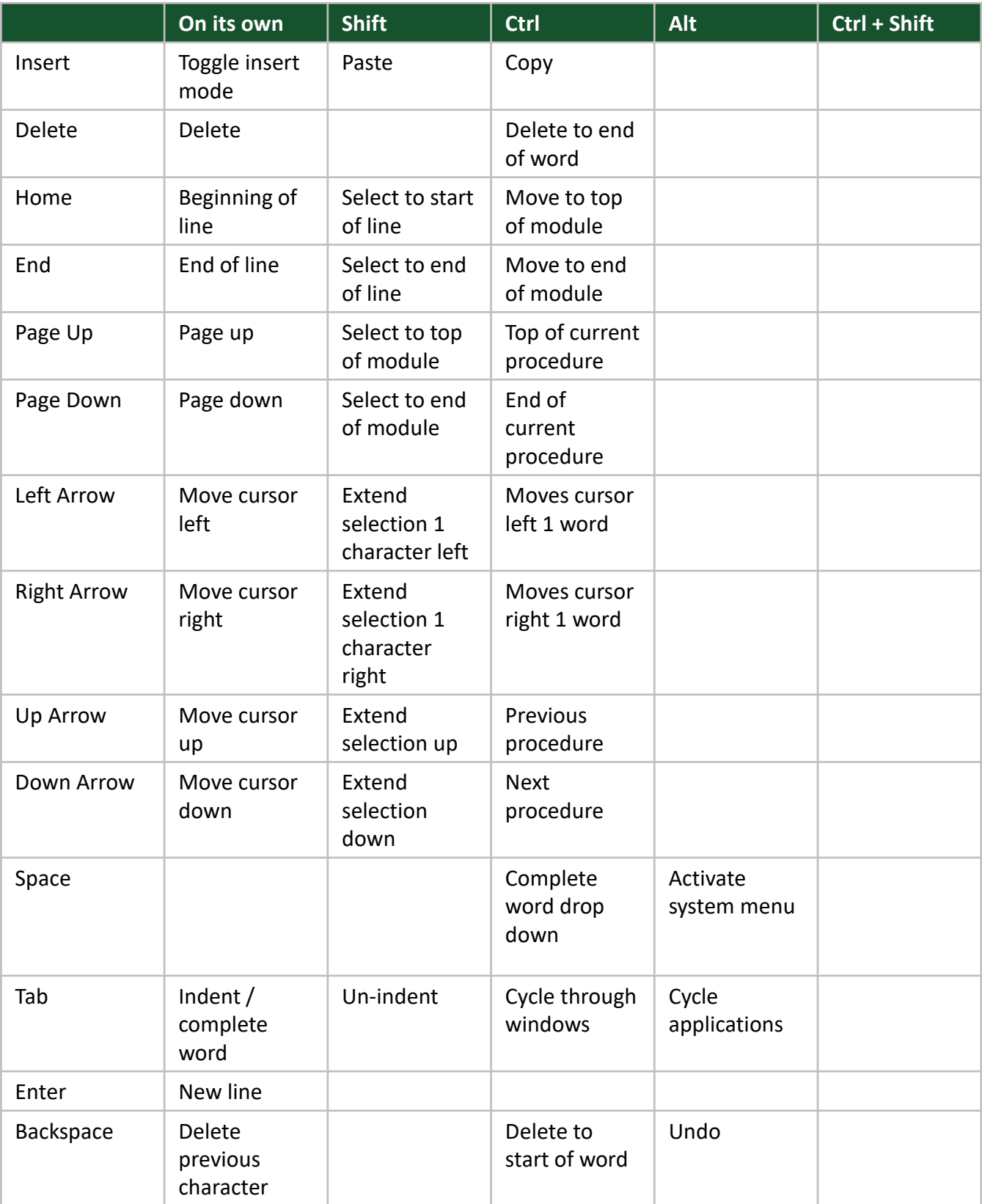

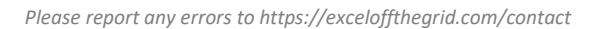

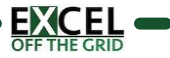

# **Visual Basic Editor – Shortcut Keys(Page 3)**

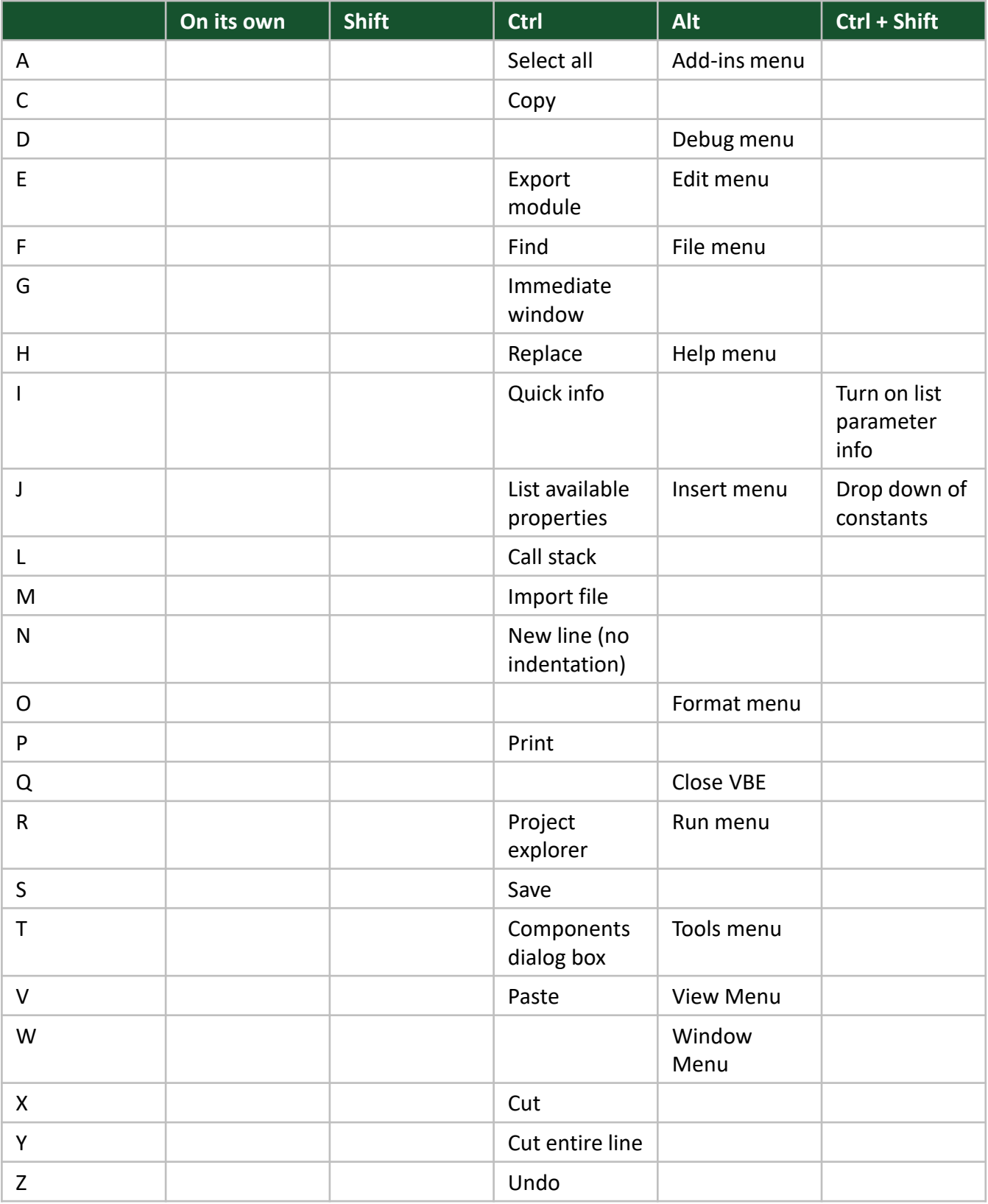

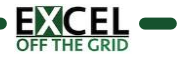